# Search Guide

# **Intentional Self-Harm**

### STEP 1: CASE DETAILS

Select *Query Design* from the *NCIS search* menu.

In the middle of the Case Details tab, you will see two tick boxes labelled 'Notification' and 'Completion'. These relate to the Case Type and Intent Type data fields.

As we are focused on closed cases we can target the search by ticking the 'Completion' tick box to search for the status of the case upon completion. This will be the final information of the case as determined by the Coroner.

Select: Case Type: Death due to External Cause(s) Intent Type: Intentional Self-Harm

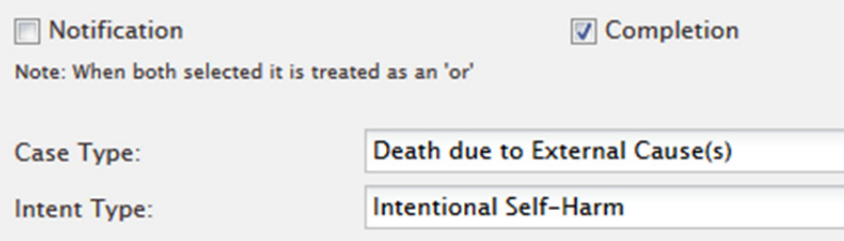

Enter other search parameters as required or appropriate, such as the jurisdiction or timeframe being searched. To access the Timeframe search options, tick the 'Use Date Search Option' tick box located under the Case Details tab.

## STEP 2: RESULTS

Go to tab 6 – Results. Select the fields you would like to see returned in the results then press the 'Search' button. Save the search for later user by using the 'Save' button at the bottom of the Result Details page.

### **TIPS**

#### Refine your search

You can refine your search based on your specific area of interest.

For example, for a search looking at intentional self-harm deaths of unemployed persons, go to tab 2 – Occupation.

From the Employment option select 'Unemployed'. This will return only intentional self-harm cases where the deceased was coded as unemployed at the time of death.

#### **CONTACT**

ncis@ncis.org.au www.ncis.org.au +61 3 9684 4323

# Search Guide

## **Intentional Self-Harm**

### SEARCH FOR METHOD OF DEATH

To search for cases of specific methods of death, such as Intentional Self-Harm by hanging, you can use tab 4 – Mechanism/Object to search by Mechanism of Injury and/or Object or Substance Producing Injury.

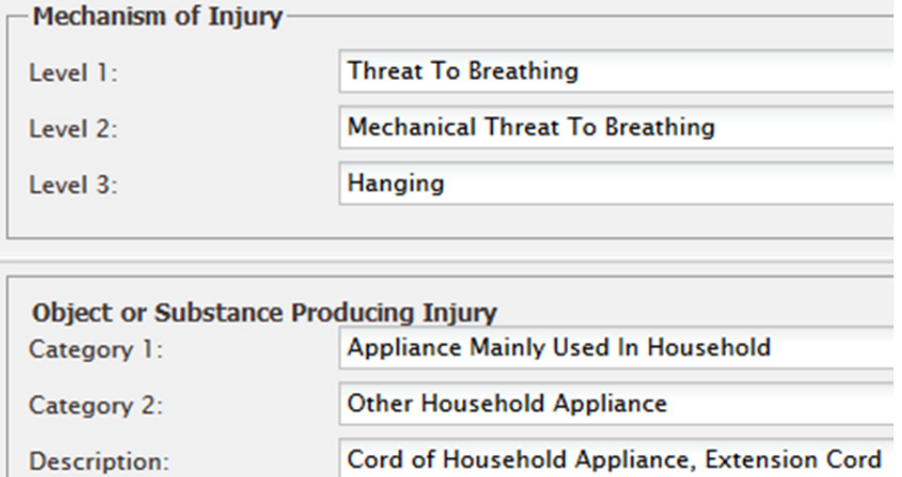

### **TIPS**

### Coding sequence

Refer to the NCIS Coding Manual and User Guide for information on the nuances of coding external cause death as there are coding rules applicable to the coding sequence for specific types of death (pedestrian, motorcycle, train, plane, car, etc.)

If you are not sure how to find a particular Mechanism or Object, use the search option. This will provide you with relevant options to select from once you have entered a search term, for example:

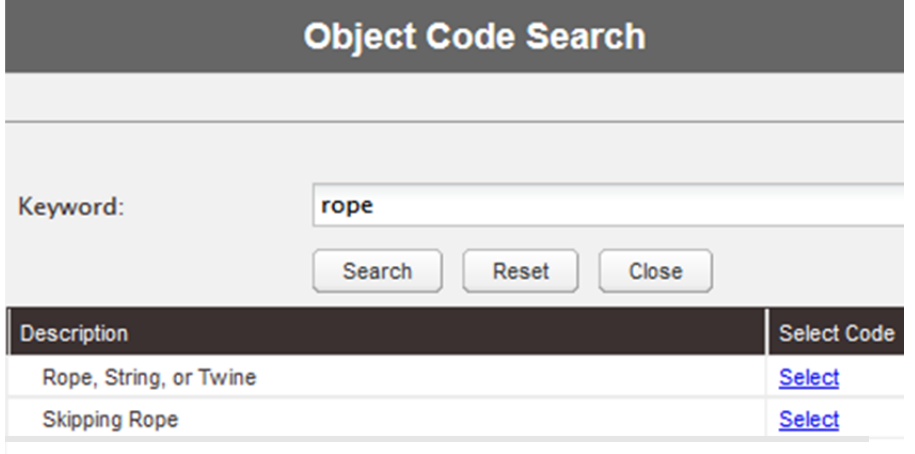

### **CONTACT**

ncis@ncis.org.au www.ncis.org.au +61 3 9684 4323